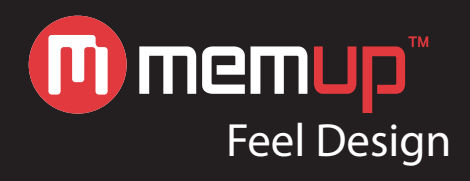

# Notice d'utilisation

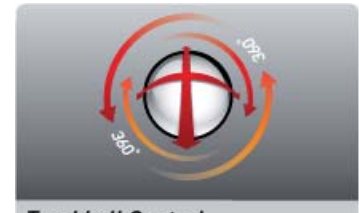

Trackball Control<br>Commande Trackball<br>Control de bola rastreadora

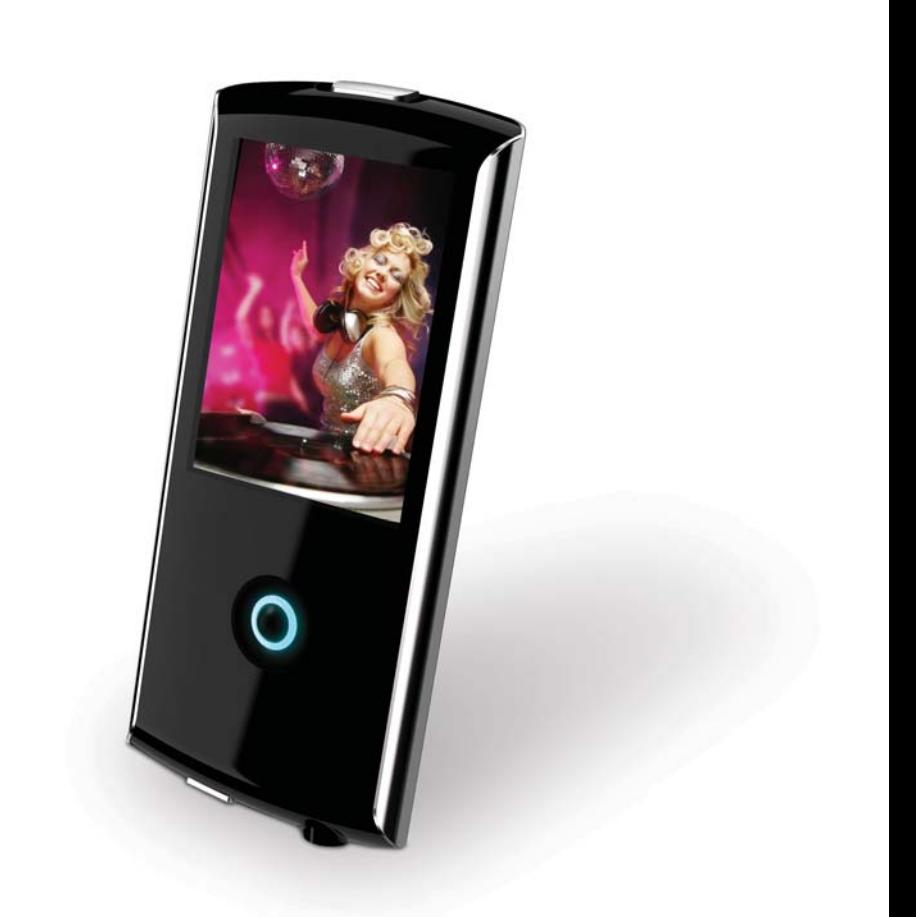

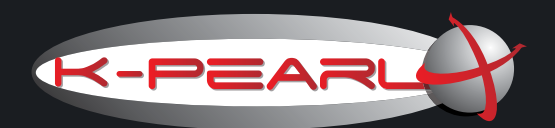

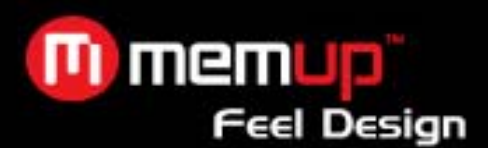

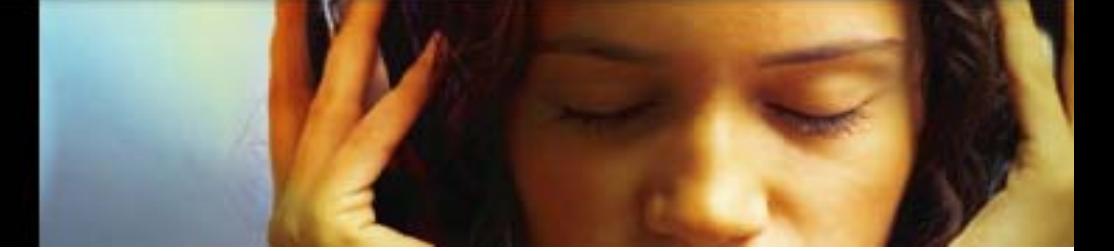

## **MODE D'EMPLOI**

Veuillez lire attentivement ce livret avant utilisation.

### **e Consignes de sécurité importantes**

1. Lisez et suivez ces instructions : vous devrez lire l'ensemble des instructions de sécurité et d'utilisation avant d'utiliser le produit.

2. Nettoyage : débranchez ce produit de la prise murale avant tout nettoyage. N'utilisez pas de nettoyant liquide ou aérosol. Utilisez un chiffon humide pour nettoyer le produit.

3. Pièces : utilisez exclusivement les pièces recommandées par Memup.

4. Eau et humidité : n'utilisez pas ce produit à proximité de l'eau.<br>5. Accessoires : n'utilisez le produit qu'avec les supports roule

5. Accessoires : n'utilisez le produit qu'avec les supports roulants, stations, trépieds, supports ou tables recommandés par Memup ou vendus avec l'appareil. Si le produit est associé à un support roulant, déplacez-le avec précaution. Des arrêts brusques, une force excessive et des surfaces irrégulières peuvent provoquer le renversement de la combinaison produit-support roulant.

6. Ventilation : le boîtier contient des fentes et ouvertures permettant la ventilation de l'appareil, garantissant ainsi le bon fonctionnement du produit et le protégeant des surchauffes. N'obstruez jamais ces ouvertures en posant le produit sur un lit, un canapé, un tapis ou toute surface similaire.

7. Sources d'alimentation : n'utilisez ce produit qu'à partir du type d'alimentation indiqué sur l'étiquette des caractéristiques. Pour les produits fonctionnant sur batterie ou à l'aide d'autres sources d'alimentation, consultez le manuel d'utilisation.

8. Éclairs : pour une meilleure protection du produit, débranchez-le de la prise murale et débranchez l'antenne ou les câbles pendant les orages, lorsque vous êtes absent ou si vous n'utilisez pas le produit pendant des périodes prolongées. Vous éviterez ainsi que le produit soit endommagé par les éclairs ou par des surtensions.

9. Pénétration d'objets et de liquides : n'insérez jamais d'objets, de quelque sorte que ce soit, dans les ouvertures du produit. Ils pourraient entrer en contact avec des parties sous haute tension ou faire ressortir des éléments pouvant provoquer des incendies ou des chocs électriques. Ne faites jamais tomber du liquide, quel qu'il soit, sur le produit.

10. Réparation : ne tentez pas de réparer ce produit vous-même : l'ouverture ou le retrait du boîtier pourrait vous exposer à de hautes tensions ou à d'autres dangers. Confiez toutes les réparations à un personnel qualifié.

11. Dommages nécessitant des réparations : débranchez le produit de la prise murale et confiez les réparations à un personnel qualifié dans les cas suivants : si l'alimentation ou la prise est endommagée ; b) si un liquide a été renversé ou si des objets ont pénétré dans le produit ; c) si le produit a été exposé à la pluie ou à l'eau ; d) si le produit ne fonctionne pas normalement alors que vous suivez le manuel d'utilisation.

Ne modifiez que les commandes mentionnées dans le manuel d'utilisation. Un mauvais réglage des autres commandes pourrait endommager l'appareil et nécessite généralement un travail approfondi de la part d'un technicien qualifié afin de remettre l'appareil en état normal ; e) si le produit a chuté ou a été endommagé de quelque manière que ce soit ; f) en cas de modification distincte des performances de l'appareil, ce qui indique une nécessité de le réparer.

**12.** Montage mural ou au plafond : fixez le produit au mur ou au plafond uniquement selon les recommandations du fabriquant.

**13.** Chaleur : installez le produit loin des sources de chaleur telles que les radiateurs, les grilles de chauffage, les poêles ou tout autre appareil (y compris les amplificateurs) produisant de la chaleur.

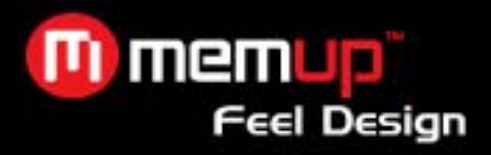

## **Table des matières**

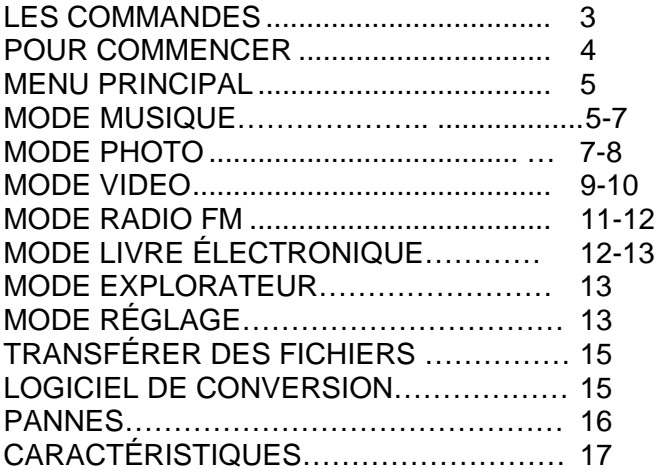

## **SPÉCIFICATIONS**

- Molette de navigation facile à utiliser<br>• Mémoire flash intégrée
- ❖ Mémoire flash intégrée<br>❖ Ecran affichage tout co
- Ecran affichage tout couleur TFT LCD 2.2''
- ❖ Lit la musique, les vidéos, les photos et les textes<br>❖ Lit la musique numérique de la plupart des boutique
- \*
Lit la musique numérique de la plupart des boutiques en ligne et des services d'abonnement\*
<br>
Compatible ID3 et LRC pour les chansons et affichage synchronisé des paroles
- ❖ Compatible ID3 et LRC pour les chansons et affichage synchronisé des paroles<br>❖ Radio FM intégrée
- ❖ Radio FM intégrée<br>❖ USB 2.0 haute vite
- USB 2.0 haute vitesse pour transfert rapide de fichiers

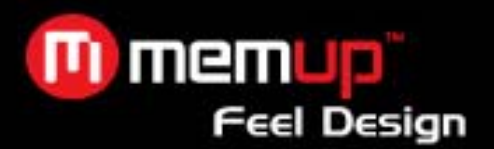

**LES COMMANDES** 

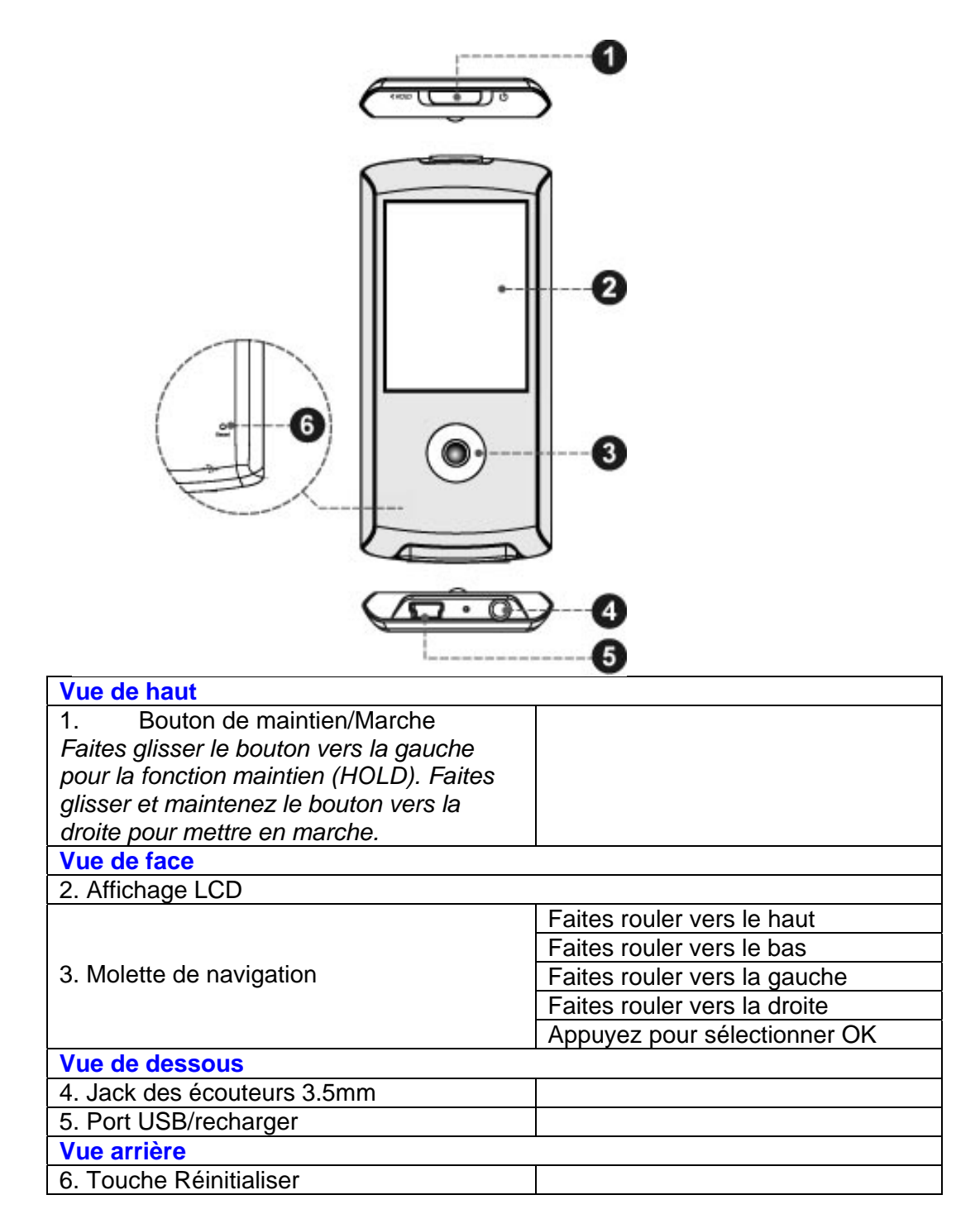

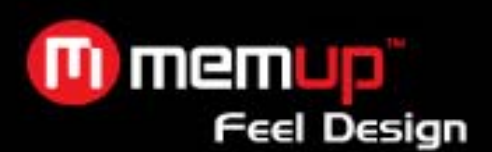

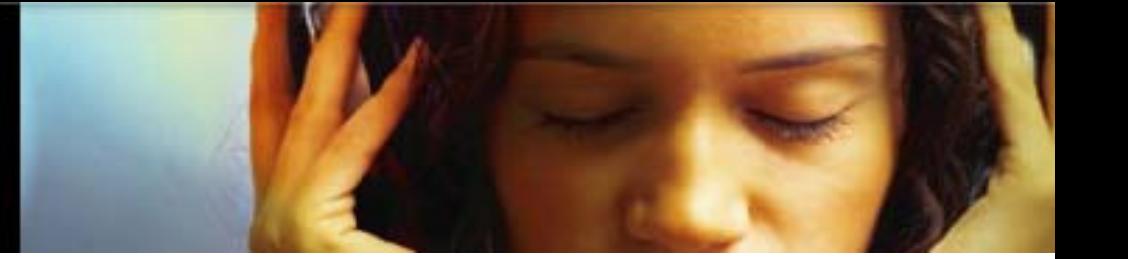

### **Utiliser la molette de navigation**

Votre lecteur est équipé d'une molette de navigation facile à utiliser qui commande toutes les fonctions. Pour activer les commandes, faites rouler la molette de navigation dans une des quatre directions, ou appuyez sur la molette de navigation comme sur une touche.

◆ Certaines fonctions nécessitent d'appuyer et de maintenir la molette de navigation.<br>◆ Samez de varier la vitesse à laquelle vous faites rouler la molette de navigation po

 Essayez de varier la vitesse à laquelle vous faites rouler la molette de navigation pour des résultats différents.

### **Désactiver les commandes (HOLD)**

Quand le bouton de marche /maintien est engagé, les commandes de votre lecteur sont désactivées. Pour désactiver les commandes, faites glisser le bouton de marche/maintien vers la gauche jusqu'au

clic de la position de verrouillage.

Pour activer les commandes, faites glisser le bouton de marche/maintien vers la droite.

Vous pouvez vouloir désactiver les commandes pour éviter d'allumer votre lecteur ou d'activer les commandes par mégarde quand il se trouve dans votre poche ou dans votre sac.

Une icône de verrou apparaîtra à l'écran quand les commandes sont désactivées. Réactivez les commandes pour continuer.

## **POUR COMMENCER**

### **Recharger la pile**

Votre lecteur est équipé d'une pile rechargeable intégrée Lors de la première utilisation, la pile doit être rechargée à plein pour assurer un fonctionnement optimal et la durée de vie de la pile. Si le lecteur n'a pas été utilisé depuis longtemps, vous devez recharger la pile.

La pile utilisée dans cet appareil peut présenter un risque d'incendie ou de brûlure si elle est maltraitée. Ne pas démonter, incinérer ou chauffer la pile. Ne pas laisser la pile dans un endroit sujet à la lumière directe du soleil, ou dans une voiture avec les vitres fermées.

Ne pas brancher le lecteur sur une source électrique autre que celle indiquée ici ou sur l'étiquette car cela pourrait entraîner un risque d'incendie ou de choc électrique.

### **Recharger par un ordinateur**

Votre lecteur peut être rechargé grâce à la connexion USB d'un PC. Utilisez le cordon USB fourni pour brancher le lecteur sur un port USB grande puissance d'un ordinateur. L'ordinateur doit être en marche et non en mode veille.

Quand le lecteur est branché et en charge, un symbole USB sera affiché sur l'écran du lecteur.

### **Allumer /éteindre votre lecteur**

Pour allumer votre lecteur, mettez le bouton vers la droite et maintenez jusqu'à ce que l'écran s'allume. Pour éteindre votre lecteur, mettez le bouton vers la droite et maintenez jusqu'à ce que l'écran s'éteigne.

### **Réinitialiser votre lecteur**

Réinitialisez votre lecteur s'il venait à se bloquer ou s'il ne répondait plus ou s'il fonctionnait mal.

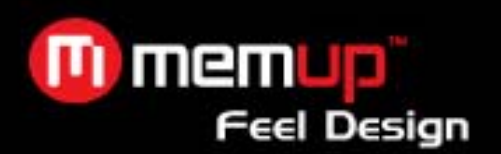

- 1. Débranchez votre lecteur s'il est branché à un ordinateur.
- 2. Utilisez un trombone pour appuyer en douceur sur la touche Réinitialiser située à l'arrière du lecteur.

## **MENU PRINCIPAL**

Quand vous allumez le lecteur, vous allez voir le menu principal. Le menu principal vous donne accès aux différents modes de fonction de votre lecteur. Ces modes sont :

- Musique : Parcourir et écouter de la musique
- $\div$  Photos : Parcourir et visionner des photos.<br>
Films : Parcourir et regarder des films.
- $\div$  Films : Parcourir et regarder des films.<br>  $\div$  Radio FM : Ecouter les émissions en ra
- Radio FM : Ecouter les émissions en radio FM.
- Livre électronique : Parcourir et lire des fichiers textes.
- Explorateur : Parcourir et lire tous les fichiers.
- Réglage : Régler les options du lecteur.

Pour parcourir les différents modes, faites rouler la molette de navigation vers le haut ou vers le bas.

Pour sélectionner un mode, appuyez sur la molette de navigation [appuyez sur OK].

Pour revenir au menu principal, appuyez et maintenez la molette de navigation [maintenez OK].

### **MODE MUSIQUE**

### *Parcourir et écouter vos fichiers musique*

Pour plus d'informations sur comment mettre de la musique sur votre lecteur, veuillez vous reporter à la section « Transférer des fichiers sur votre lecteur ».

### **Commandes du navigateur musique**

Quand vous choisissez le mode MUSIC dans le menu principal, vous passez à l'écran du navigateur musique. Vous pouvez choisir de parcourir votre musique par artiste, par album, par morceau, par genre, ou par liste musicale, ou vous pouvez choisir l'Explorateur dossiers pour visionner les dossiers et les fichiers musique du lecteur.

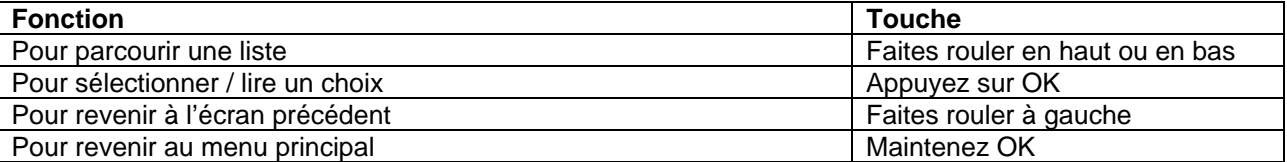

Si vos fichiers musique contiennent des informations ID3 sur les chansons, vous pouvez visionner le morceau par l'artiste, l'album ou le genre. Pour visionner tous les fichiers (y compris ceux qui ne contiennent pas d'information ID3), sélectionnez « Tracks » ou utilisez l'option Explorateur dossiers.

Si vous écoutez déjà de la musique, vous pouvez aussi choisir de revenir à l'écran En Ecoute.

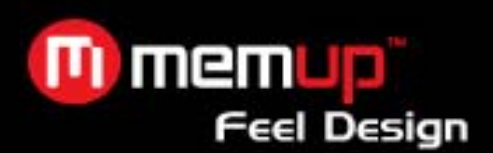

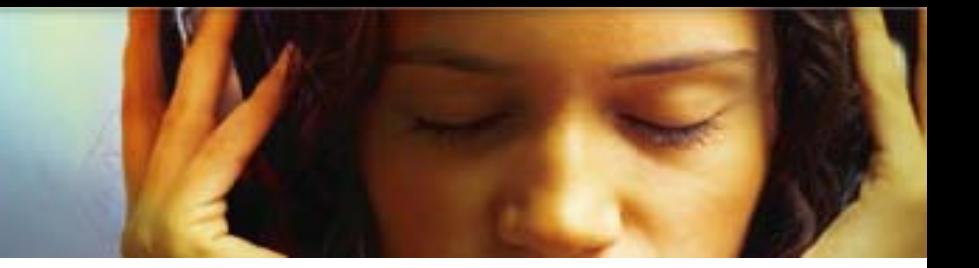

### **Commandes d'écoute de musique (en écoute)**

Pour commencer à écouter de la musique, cherchez une chanson, puis appuyez sur O pour commencer l'écoute. Quand vous écoutez une chanson, l'écran En Ecoute apparaît.

Vous pouvez utiliser les fonctions suivantes depuis l'écran En Ecoute :

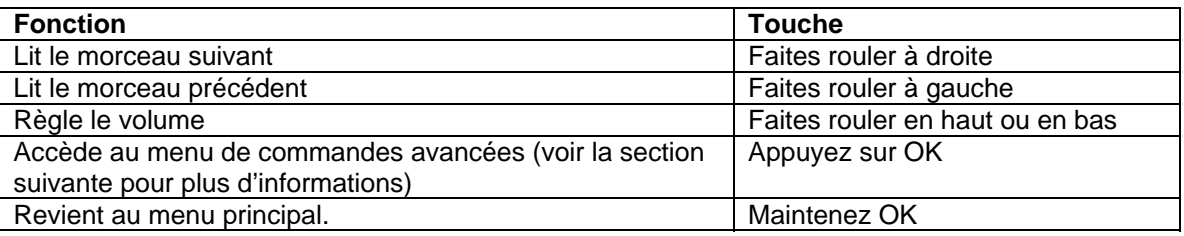

### **Menu de commandes avancées**

Pour accéder au menu de commandes avancées depuis l'écran En Ecoute, appuyez sur la molette de navigation.

- ❖ Pour parcourir les commandes, faites rouler à droite ou à gauche.<br>❖ Pour sélectionner une commande appuyez sur O
- Pour sélectionner une commande, appuyez sur O.

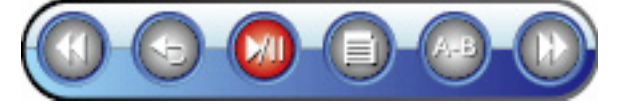

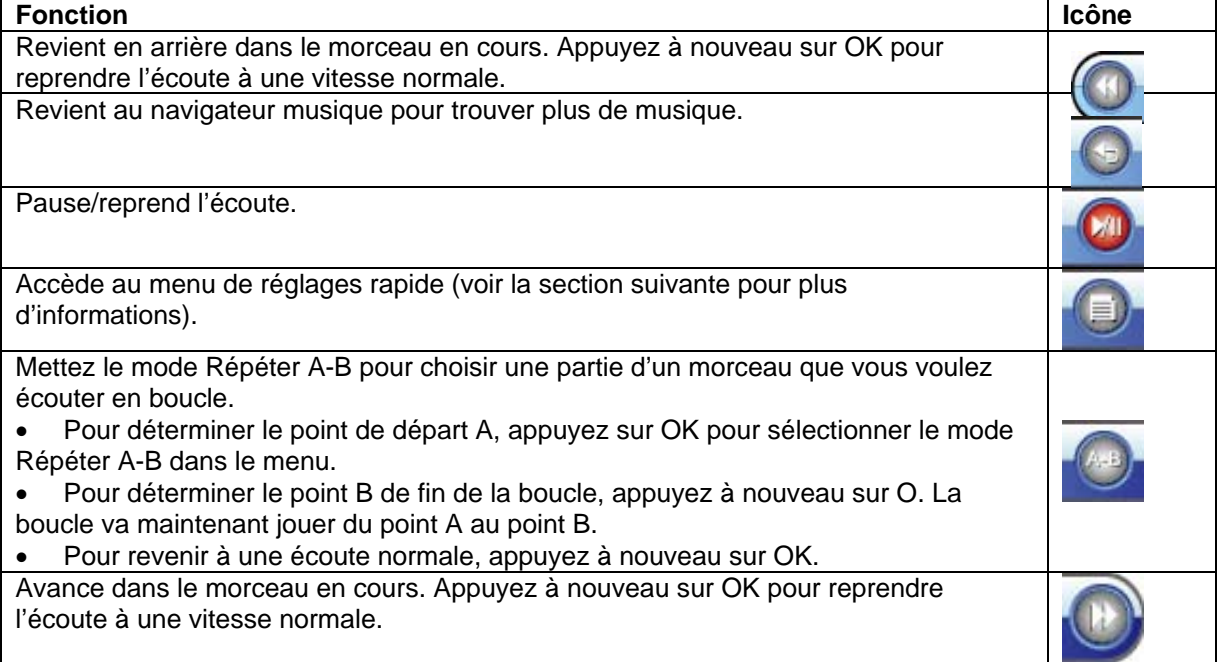

### **Menu de réglages rapide**

Accédez au menu de réglages rapide depuis le menu de commandes avancées.

- ❖ Pour parcourir les réglages, faites rouler à droite ou à gauche.<br>❖ Pour sélectionner un réglage, appuyez sur OK.
- ❖ Pour sélectionner un réglage, appuyez sur OK.<br>❖ Pour revenir à l'écran précédent faites rouler à
- Pour revenir à l'écran précédent, faites rouler à gauche.

### *Favoris*

Sélectionnez « Favorite » pour ajouter une chanson dans la liste de vos 'Favoris'. Cette liste de musique peut être écoutée depuis le navigateur musique.

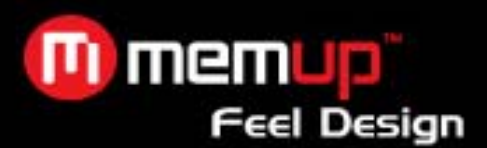

### *Egaliseur*

Sélectionnez un égaliseur numérique préréglé pour optimiser la lecture des signaux audio par le lecteur. Les options sont : Normal, Classique, Jazz, Rock, Pop, Basse et SRS.

! SRS WOW® améliore la performance audio dynamique de son compressé et décompressé en augmentant la taille de l'image audio et en créant une réponse profonde, riche en basse.

### *Répéter*

Réglez les fonctions Répéter pour changer l'ordre dans lequel les morceaux sont joués.

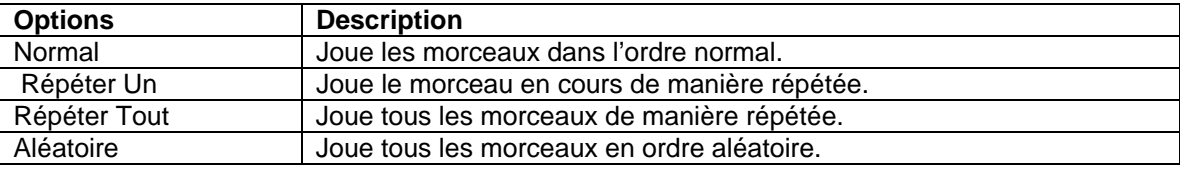

### *Paroles*

Allume ou éteint l'option d'affichage des paroles des chansons

L'affichage des paroles nécessite un fichier paroles '.LRC' que vous pouvez trouver sur Internet ou que vous pouvez créer à l'aide d'un Editeur de fichier paroles. Les fichiers paroles peuvent contenir des informations pour synchroniser ainsi que des informations sur les paroles.

Les fichiers paroles doivent avoir le même nom que le fichier musique correspondant (ex. SongTitle1.lrc et SongTitle1. mp3) et doivent être mis dans le même répertoire.

## **MODE PHOTO**

### *Parcourir et visionner vos fichiers photos (JPG)*

 Pour plus d'informations sur comment mettre des photos sur votre lecteur, veuillez vous reporter à la section « Transférer des fichiers sur votre lecteur ».

### **Commandes du navigateur photos**

Quand vous choisissez le mode PICTURES dans le menu principal, vous passez à l'écran du navigateur photos. Vos photos seront affichées en onglets images.

Utilisez le navigateur photos pour trouver tous les dossiers et les fichiers photos chargés sur votre lecteur.

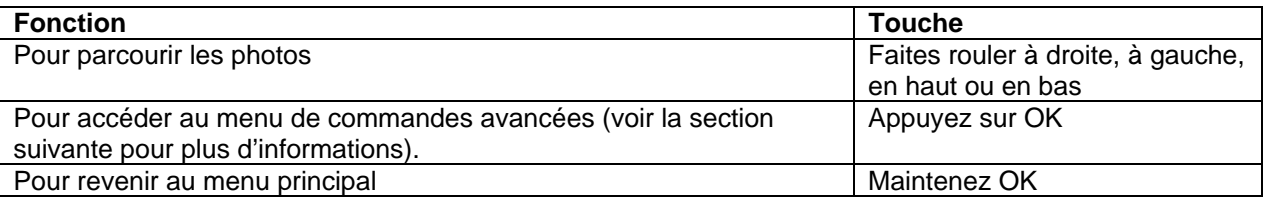

Sélectionner l'option ALL PICTURES pour visionner toutes les photos de votre lecteur sans vous soucier du dossier dans lequel elles sont.

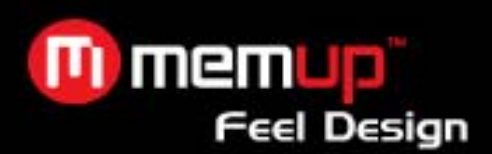

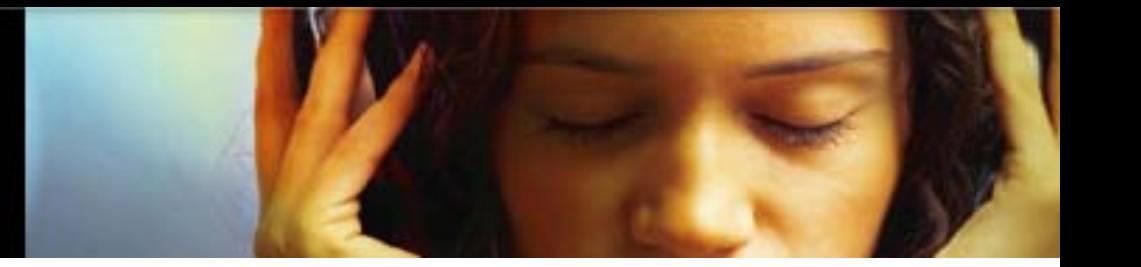

### **Commandes de l'affichage photo**

Pour afficher une photo, parcourez les onglets images et appuyez deux fois sur OK (pour sélectionner depuis le menu de commandes avancées).

Vous pouvez utiliser les fonctions suivantes depuis l'écran d'affichage des images.

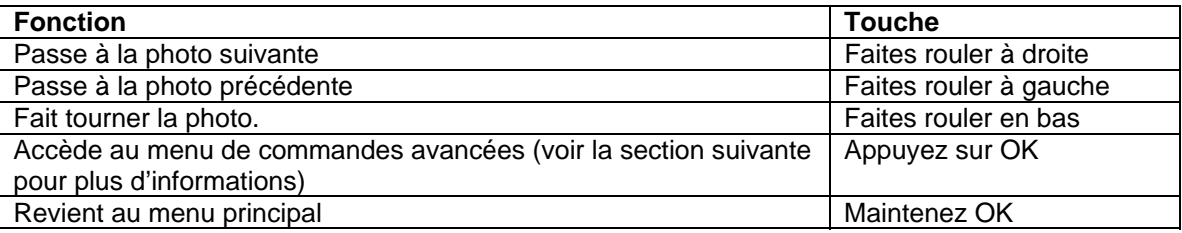

### **Menu de commandes avancées**

Pour accéder au menu de commandes avancées depuis l'écran du navigateur photos ou de l'écran d'affichage des images, appuyez sur la molette de navigation.

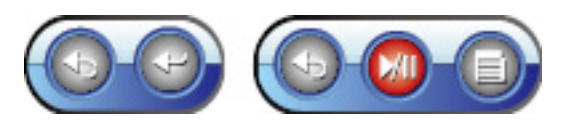

- ❖ Pour parcourir les commandes, faites rouler droite ou gauche.<br>❖ Pour sélectionner une commande, appuyez sur OK.
- Pour sélectionner une commande, appuyez sur OK.

Les commandes avancées qui sont disponibles varient selon ce que vous faites.

### **Si vous cherchez des photos :**

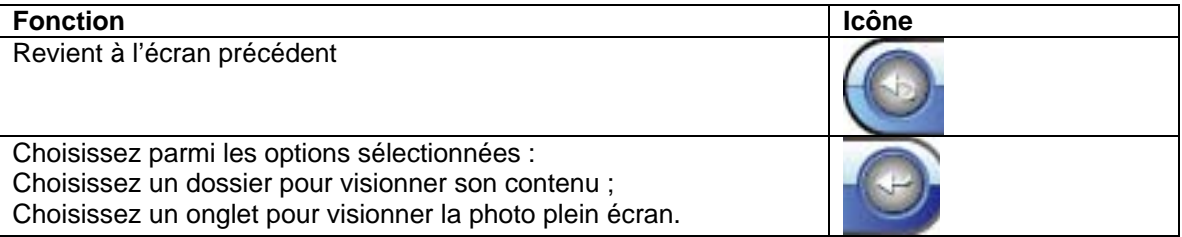

### **Si vous visionnez une image :**

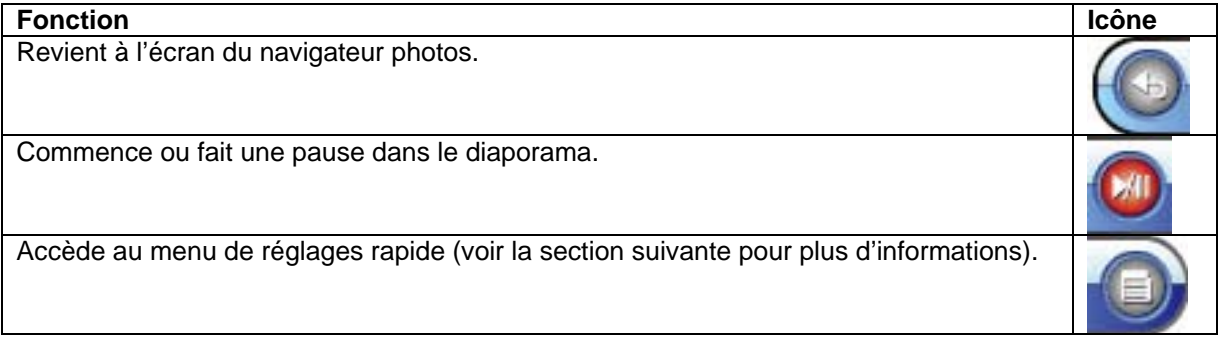

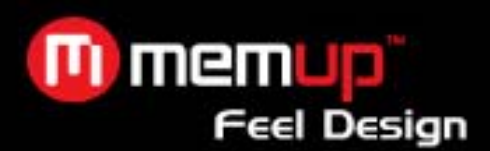

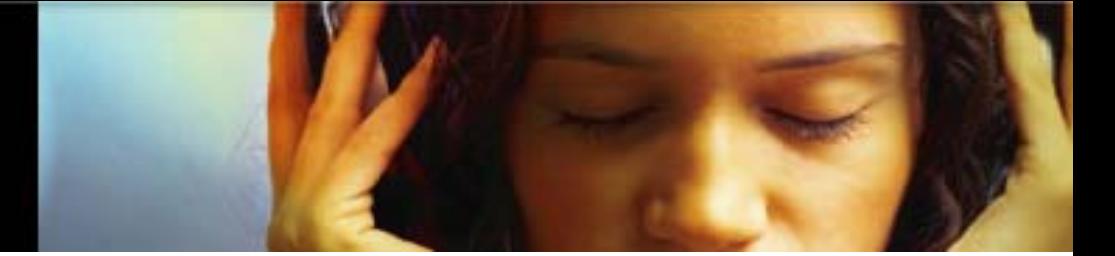

### **Menu de réglages rapide**

Accédez au menu de réglages rapide depuis le menu de commandes avancées

- Pour parcourir les réglages, faites rouler à droite ou à gauche.
- Pour sélectionner un réglage, appuyez sur OK.
- Pour revenir à l'écran précédent, faites rouler à gauche.

### *Luminosité*

Réglez la luminosité de l'écran.

*Diaporama*  Allume le diaporama.

*Minuteur* 

Réglez le temps entre les photos en mode diaporama.

### *Zoom*

Grossit la photo (zoom avant ou zoom arrière).

Quand vous grossissez la photo, utilisez la molette de navigation pour faire un panoramique dans l'image grossie (faites rouler en haut, bas, gauche ou droite).

*Faire tourner*  Fait tourner l'image.

*Mode visionnage* 

Règle l'orientation du lecteur quand vous visionnez des photos.

\* Horizontal : Maintient le lecteur horizontalement (paysage). La direction des touches de commande changera dans ce mode.

 $\div$  Auto : maintient le lecteur verticalement (portrait).

## **MODE VIDEO**

### **Parcourir et lire des fichiers films (AVI).**

Votre lecteur peut lire des fichiers AVI encodés avec XviD à 320 X 240 et 30 fps. Les vidéos doivent être encodées avec le logiciel fourni avec le lecteur.

### **Commandes du navigateur films**

Quand vous choisissez le mode MOVIES dans le menu principal, vous passez à l'écran du navigateur films. Pour entrer en mode FILM, sélectionnez et confirmez MOVIE dans le menu principal. Le navigateur films apparaîtra à l'écran.

Utilisez le navigateur films pour trouver tous les dossiers et les fichiers vidéo chargés sur votre lecteur.

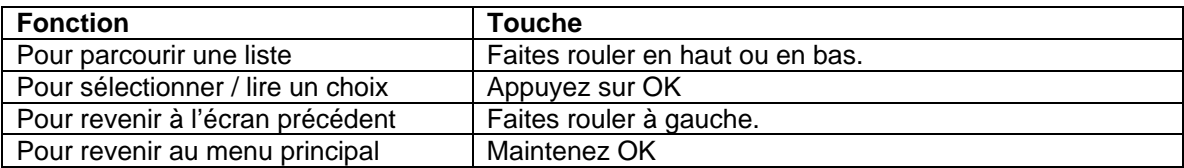

### **Commandes pour lire un film**

Quand vous passez un film, maintenez le lecteur horizontalement (paysage). L'orientation des commandes change en conséquence.

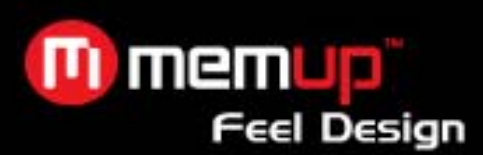

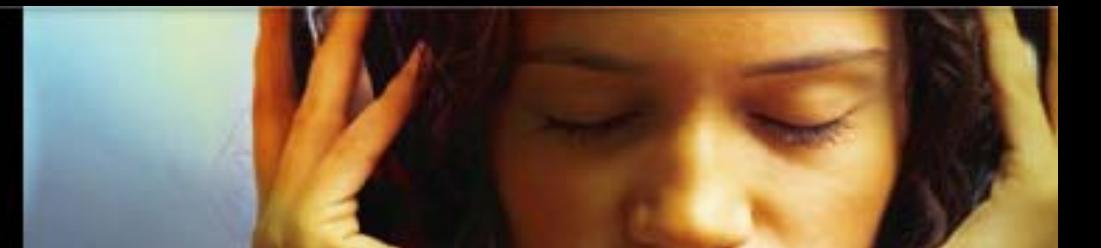

Utilisez les commandes suivantes pendant la lecture du film.

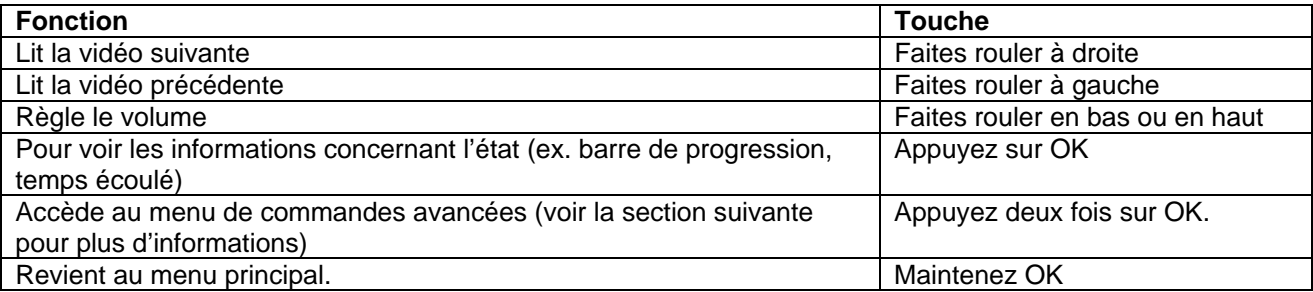

### **Menu de commandes avancées**

Pour accéder au menu de commandes avancées depuis l'écran En Lecture, appuyez sur la molette de navigation.

- ❖ Pour parcourir les commandes, faites rouler à droite ou à gauche.<br>❖ Pour sélectionner une commande annuyez sur O
- Pour sélectionner une commande, appuyez sur O.

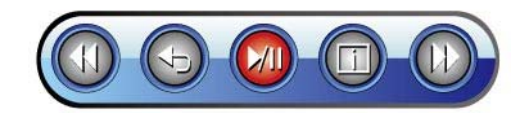

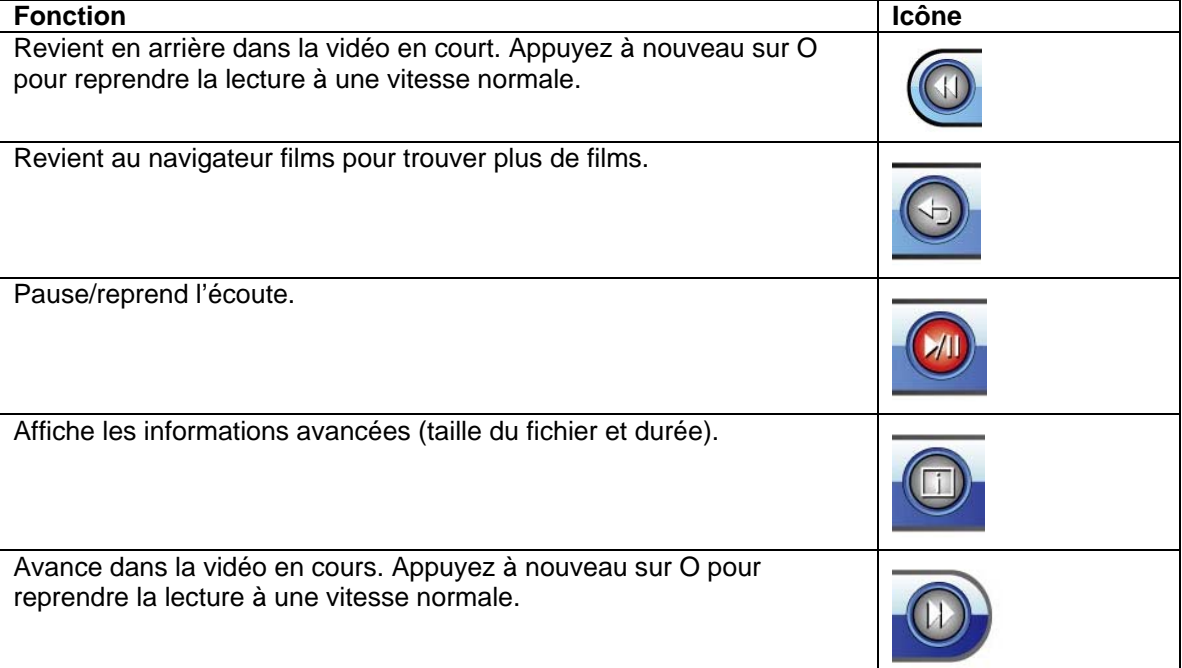

### **MODE RADIO FM**

### *Ecouter des émissions en radio FM.*

! Vous devez avoir une paire d'écouteurs brancher sur le jack des écouteurs pour recevoir les émissions FM ; votre lecteur utilise le fil des écouteurs comme antenne.

### **Commandes de la radio**

Quand vous choisissez FM RADIO dans le menu principal, vous passez à l'écran de syntonisation radio. Vous pouvez chercher des stations, régler des stations manuellement ou choisir des stations préréglées.

Mettez en mode scan (syntonisation) dans le menu de réglages rapide.

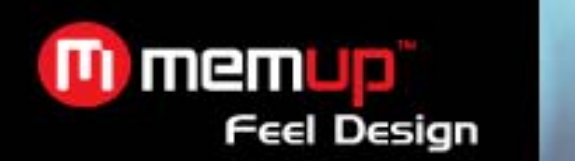

! Vous devez d'abord avoir réglé des stations pour utiliser le mode de syntonisation préréglée. Voir le menu rapide ci-dessous pour plus de détails.

Les fonctions suivantes peuvent être choisies depuis l'écran de syntonisation radio.

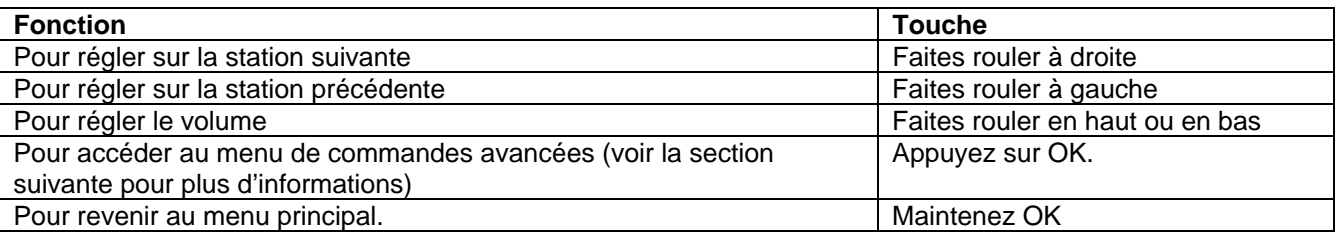

### **Commandes avancées**

Pour accéder au menu de commandes avancées depuis l'écran de syntonisation radio, appuyez sur la molette de navigation.

- Pour parcourir les commandes, faites rouler à gauche ou à droite.
- Pour sélectionner une commande, appuyez sur OK.

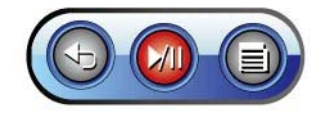

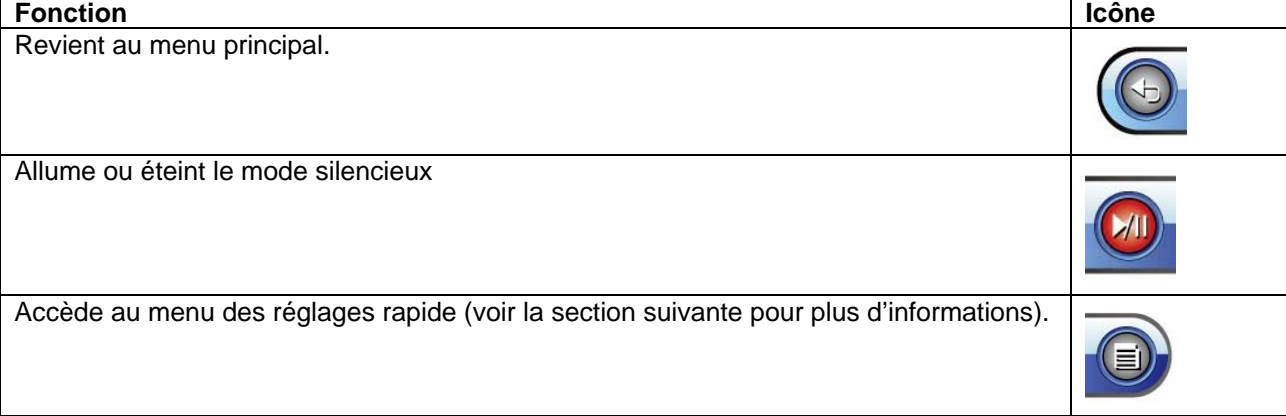

### **Menu de réglages rapide**

Accédez au menu de réglages rapide depuis le menu de commandes avancées

- Pour parcourir les réglages, faites rouler en bas ou en haut.
- Pour sélectionner un réglage, appuyez sur OK.
- Pour revenir à l'écran précédent, faites rouler à gauche.

### *Ajouter/effacer un préréglage.*

Sauvegarde ou efface la station en cours dans/de la liste des stations préréglées.

### *Préréglage FM*

Affiche la liste des stations préréglées. Sélectionnez un préréglage dans la liste pour mettre une station.

### *Sensibilité*

Règle la sensibilité de l'option de scan automatique.

### *Scan automatique*

Scanne toutes les stations en réception. Le lecteur recherchera automatiquement et sauvegardera toutes les fréquences qui ont un signal dans la liste des stations préréglées.

! L'option de scan automatique effacera toutes stations précédemment sauvegardées.

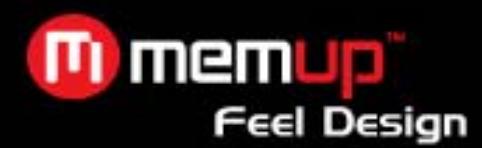

### *Zone*

Réglez la zone de fréquence FM (E-U/Monde, Europe/Autres, Japon).

## **MODE LIVRE ÉLECTRONIQUE**

### *Lire les fichiers textes chargés sur votre lecteur (TXT)*

Pour plus d'informations sur comment mettre des fichiers textes sur votre lecteur, veuillez vous reporter à la section « Transférer des fichiers sur votre lecteur ».

### **Commandes du navigateur du livre électronique**

Quand vous choisissez le mode E-BOOKS dans le menu principal, vous passez à l'écran du navigateur du livre électronique. Utilisez le navigateur du livre électronique pour visionner des fichiers textes sur votre lecteur.

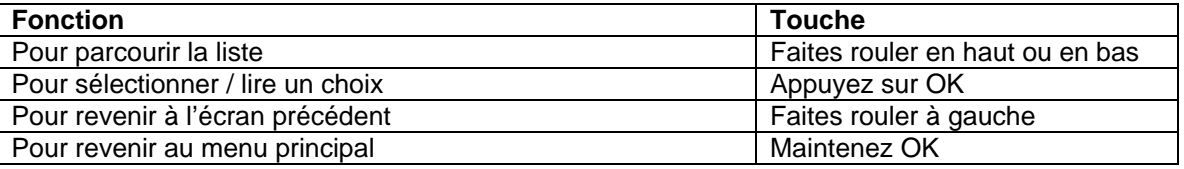

### **Commandes de lecture du livre électronique**

Pour lire un texte, cherchez le fichier et appuyez sur O pour commencer la lecture.

Les fonctions suivantes peuvent être choisies depuis l'écran de lecture du livre électronique.

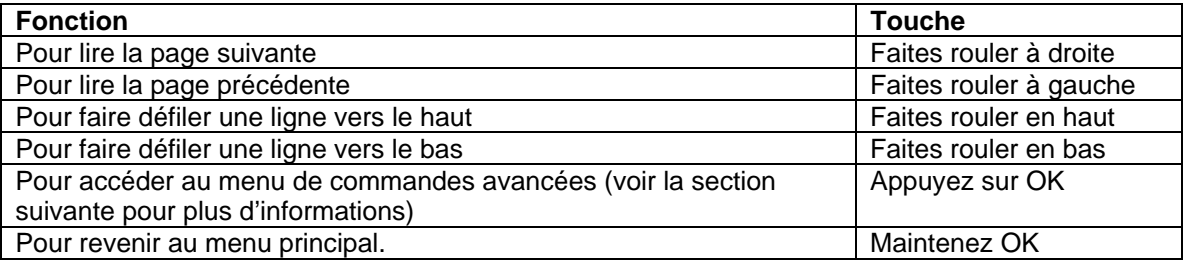

### **Commandes avancées**

Pour accéder au menu de commandes avancées depuis l'écran de lecture du livre électronique, appuyez sur la molette de navigation.

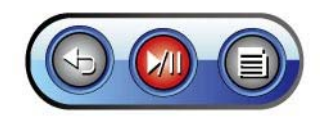

- ❖ Pour parcourir les commandes, faites rouler à droite ou à gauche.<br>❖ Pour sélectionner une commande annuyez sur OK
- Pour sélectionner une commande, appuyez sur OK.

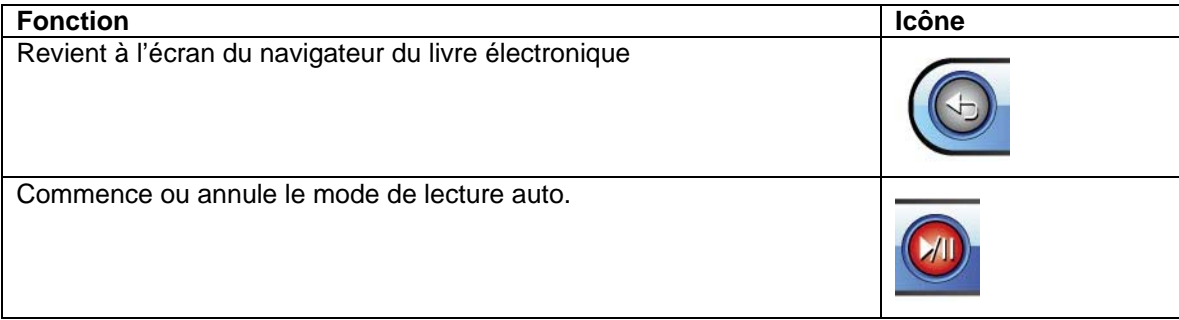

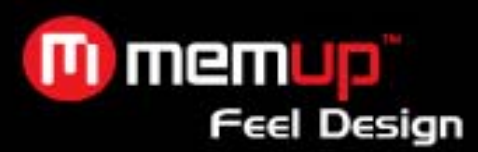

Accède au menu des réglages rapide (voir la section suivante pour plus d'informations).

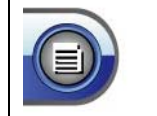

### **Menu de réglages rapide**

Accédez au menu de réglages rapide depuis le menu de commandes avancées.

- Pour parcourir les réglages, faites rouler à gauche ou à droite.
- Pour sélectionner un réglage, appuyez sur OK.
- Pour revenir à l'écran précédent, faites rouler à gauche.

### *Signet*

Ouvre (va) ou efface un signet.

*Sauvegarder un signet*  Sauvegarde l'endroit comme signet. « Tag has been saved ! » apparaîtra à l'écran.

*Page auto* 

Règle la durée entre les pages en mode automatique.

## **MODE EXPLORATEUR**

### **Entrez dans le mode explorateur pour voir tous les dossiers et les fichiers chargés dans votre lecteur.**

Pour entrer dans le mode explorateur, sélectionnez et confirmer EXPLORER dans le menu principal. Si un fichier compatible est sélectionné et confirmé, le fichier sera lu dans son mode correspondant.

- ❖ Mode musique : MP3, WMA<br>❖ Mode vidéo : AVI
- Mode vidéo : AVI
- Mode photo : JPEG
- ◆ Mode livre électronique : TXT

### **Commandes du navigateur**

Quand vous choisissez le mode EXPLORER dans le menu principal, vous passez à l'écran de l'explorateur de fichiers. Vous pouvez chercher et lire tous les fichiers média compatibles de votre lecteur.

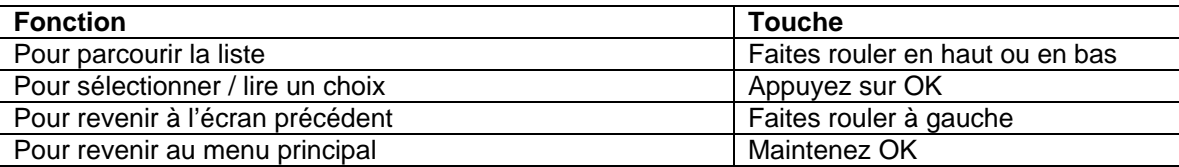

## **MODE RÉGLAGE**

*Entrez en mode Réglage pour régler les options du système de votre lecteur.*  Pour entrer dans le mode Réglage, sélectionnez SETUP dans le menu principal.

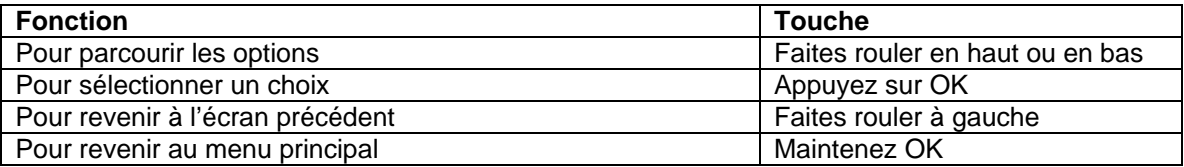

Les options suivantes sont disponibles. Certaines de ces options peuvent être réglées depuis le menu des réglages rapide.

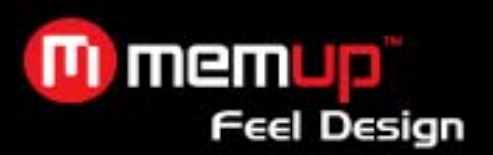

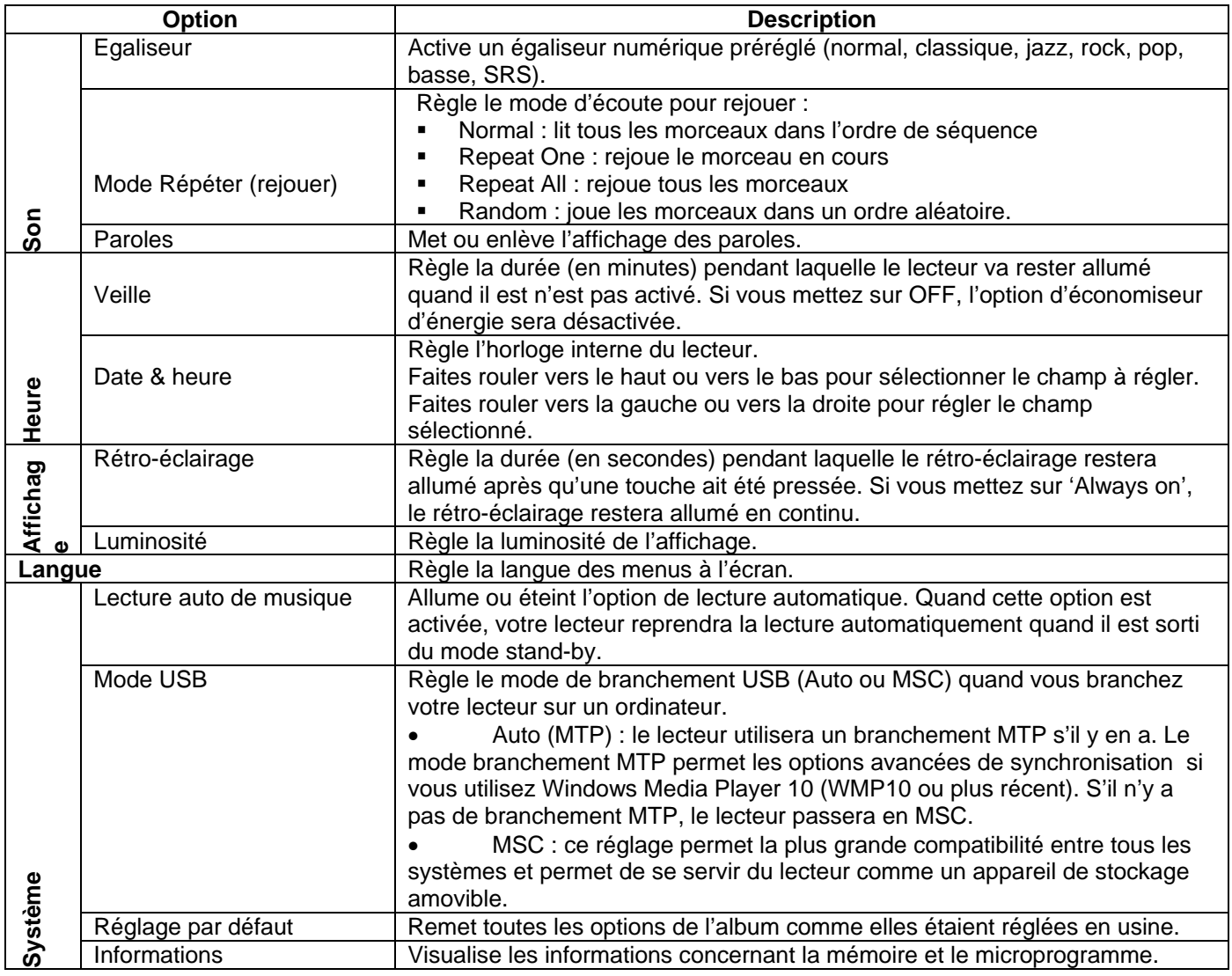

## **Raccordement de l'appareil à un ordinateur**

Raccordez K-PEARL à un ordinateur à l'aide du câble USB fourni pour :

- transférer des fichiers vers le lecteur ou à partir de celui-ci ;
- utiliser les fonctions de gestion de base des fichiers.
- Lors du raccordement :
- votre ordinateur reconnaît automatiquement le lecteur en tant que disque amovible. Une icône représentant « K-PEARL» apparaît sous « Périphériques de stockage amovibles » lorsque vous ouvrez « Poste de travail ».
- Selon la configuration de votre matériel, il faudra peut-être plusieurs minutes à Windows pour reconnaître et configurer l'appareil lors de son premier raccordement.

 *Si vous utilisez Windows 98 SE, vous devrez peut-être installer un pilote USB sur votre ordinateur. Téléchargez et installez le pilote fourni.* 

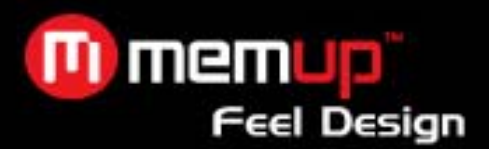

## **TRANSFÉRER DES FICHIERS SUR LE LECTEUR**

Le raccordement USB 2.0 facilite le transfert rapide de fichiers audio entre le lecteur et votre ordinateur. Utilisez tout simplement le lecteur comme vous le feriez avec n'importe quel disque amovible, à l'aide des commandes de base de votre système d'exploitation. Vous pouvez également utiliser K-PEARL pour stocker des fichiers vidéo, des photos ou tout autre type de fichier. Pour davantage de conseils sur le transfert et la gestion des fichiers, consultez le manuel d'utilisation de votre système d'exploitation ou l'aide en ligne. Si vous utilisez un logiciel de gestion multimédia tel que iTunes, Winamp ou le lecteur Windows Media, consultez la documentation relative pour obtenir des conseils. Ne débranchez ou n'interrompez pas le lecteur pendant le transfert de fichiers : vous risqueriez d'endommager ou de corrompre le firmware du lecteur ou vos fichiers.

### **Débrancher l'appareil d'un ordinateur**

Débranchez K-PEARL comme indiqué ci-dessous pour éviter toute perte de données ou corruption des fichiers/du firmware.

### *Microsoft Windows*

1. Double-cliquez sur la flèche verte dans la barre des tâches située dans le coin inférieur droit de l'écran de votre ordinateur (Retirer le périphérique en toute sécurité).

2. **Retirer le périphérique en toute sécurité :**

Sélectionnez « Périphérique de stockage de masse USB » dans la liste qui s'affiche, puis cliquez sur « Arrêter ».

**Arrêt d'un périphérique matériel :** Sélectionnez « Périphérique de stockage de masse USB » dans la liste qui s'affiche, puis cliquez sur « OK ».

3. Lorsque la fenêtre « Le matériel peut être retiré en toute sécurité » s'affiche, cliquez sur le bouton « OK » et débranchez le câble USB du lecteur et de votre ordinateur.

### **Macintosh OS X**

1. Ouvrez une fenêtre Finder. Localisez le fichier que vous voulez transférer de votre ordinateur. Sélectionnez le fichier/dossier avec la souris et appuyez sur APPLE-C (copier) sur le clavier.

2. Cliquez sur l'icône Disque Amovible située sur le coté gauche de la fenêtre Finder. L'ordinateur affiche tous les fichiers et les dossiers sauvegardés actuellement dans le lecteur.

3. Appuyez sur APPLE-V (coller) sur le clavier pour transférer au lecteur les fichiers que vous avez sélectionné à l'étape 1.

### **Utiliser Windows Media Player**

Vous pouvez utiliser Windows Media Player et un branchement USB-MTP pour gérer votre médiathèque musicale avec Microsoft Windows XP ou plus récent.

## **LOGICIEL DE CONVERSION**

### **Veuillez utiliser le logiciel de conversion pré-chargé dans la mémoire flash du K-Pearl. Le K-Pearl lit les formats AVI 320x240, 30 images/secondes.**

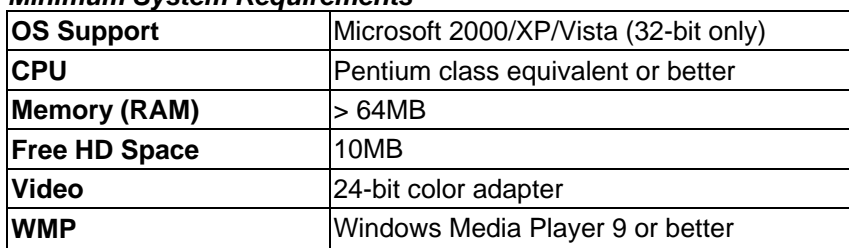

### *Minimum System Requirements*

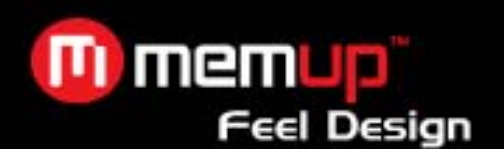

- **Connectez votre lecteur MP3 et ouvrez le en tant que disque amovible. Appuyez sur « Start » et vous verrez apparaître une page internet. Cliquez sur le bouton « logiciel de conversion » et l'enregistrez sur votre PC dans un dossier dédié.**
- **Cliquez sur** "setup.exe" puis sur "next" jusqu'à l'installation du logiciel.
- Cliquez sur la touche « Conversion » dans « All program » pour ouvrir le logiciel.
- Une interface apparaît alors.
- Cliquez sur l'icône verte "add file" pour ajouter le fichier à convertir.
- Cliquez sur l'icône rouge "output file" pour indiquer l'emplacement du future fichier converti.

Lorsque vous verrez apparaître "100% completed", cela signifie que la conversion est terminée.

Allez chercher votre fichier dans le dossier dédié. Copiez et collez le dans la mémoire de votre MP3. Reportezvous à la notice pour l'utilisation du mode vidéo.

### **PANNES**

Consultez notre site Internet www.memup.com pour les questions les plus fréquentes (FAQs) et les mises à jour du firmware. Si ces sources ne résolvent pas votre problème, veuillez contacter le service technique.

Si vous rencontrez un problème avec cet appareil, lisez le guide de résolution des problèmes ci-dessous.

### *Le lecteur ne s'allume pas.*

Vérifiez que le lecteur soit complètement chargé. Essayez de charger le lecteur pendant toute une nuit (8 heures). Vérifiez que le bouton de verrouillage soit désactivé.

### *Les touches ne fonctionnent pas*

Vérifiez que le lecteur soit complètement chargé. Essayez de charger le lecteur pendant toute une nuit (8 heures). Vérifiez que le bouton de verrouillage soit désactivé.

### *Je n'arrive pas à transférer des fichiers sur le lecteur.*

Vérifiez que votre ordinateur utilise un système d'exploitation compatible.

Si vous utilisez un câble d'extension USB, vérifiez que celui-ci soit correctement relié au lecteur et à l'ordinateur, ou essayez d'utiliser un autre câble USB.

Si vous avez raccordé le lecteur via un concentrateur USB, essayez de raccorder le lecteur directement à votre ordinateur.

Vérifiez que la mémoire du lecteur ne soit pas pleine.

Vérifiez que le bouton de verrouillage soit désactivé.

### *Aucun son n'est émis lors de la lecture.*

Vérifiez le niveau du volume.

Vérifiez que les écouteurs soient correctement branchés au lecteur.

### *La qualité du son est mauvaise.*

Essayez de lire le fichier sur votre ordinateur. Si la qualité du son est toujours mauvaise, essayez de télécharger le fichier à nouveau ou de le ré-encoder vous-même.

Vérifiez que le débit binaire du fichier ne soit pas trop faible. Plus le débit binaire du fichier est élevé, plus le son est de bonne qualité. Le débit binaire minimum recommandé est 128 kbps pour les fichiers MP3 et 96 Kbps pour les fichiers WMA.

Essayez de réduire le volume du lecteur.

Vérifiez que les écouteurs soient correctement branchés au lecteur.

### *Le lecteur ne lit pas mon fichier audio.*

Vérifiez que le format du fichier soit compatible.

Il est possible que le fichier soit protégé contre la copie et que vous ne soyez plus autorisé à le lire. Si vous pensez qu'il s'agit d'une erreur, contactez le service auprès duquel vous avez téléchargé le fichier.

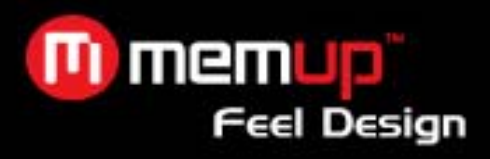

## **CARACTÉRISTIQUES**

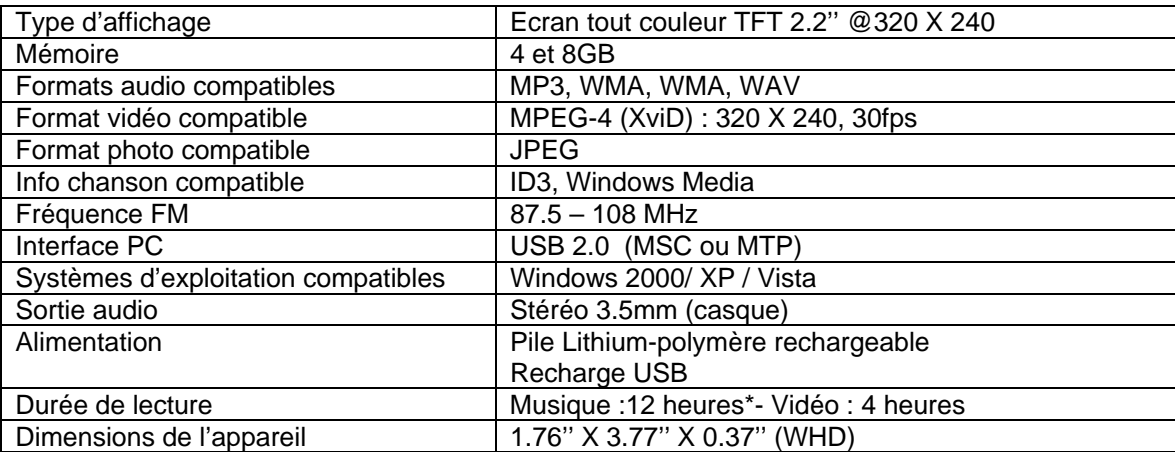

 *Les spécifications et le livret sont sujets à changements sans notification préalable.* 

*\* La durée d'écoute de musique est une estimation basée sur l'écoute de MP3 encodés à 128kbps. La durée réelle d'écoute peut varier selon la méthode d'encodage utilisée et selon d'autres facteurs.*